## AMERICAN PLAYERS THEATRE

**CAPTIONING FOR** *ROMEO & JULIET* **WITH GALAPRO**

## **HOW TO USE GALAPRO**

Download the app from the **[APPLE APP STORE](https://apps.apple.com/us/app/galapro/id1050951056)** or **[GOOGLE PLAY STORE](https://play.google.com/store/apps/details?id=com.galapro.app&hl=en_US&gl=US)** before arriving at the theater.

At the theater, connect to APT-Guest wifi or use cell service to open the GalaPro app.

Choose "Create an Account," or "Login" if you have an existing account.

Choose "Spring Green" for the location in the top left.

Select *Romeo & Juliet* by tapping the graphic.

## **Follow these steps before the performance begins**

- 1. Tap the start icon on the play page
- 2. Turn on airplane mode
- 3. Connect wifi to "APT-GalaPro"
- 4. Password: galapro1
- 5. Return to the GalaPro app
- 6. Press next until you see the captions

To adjust font size and brightness, use settings on the top left side of the screen. We recommend using gray as the font color and turning the brightness all the way up.

For better visibility in daylight, select invert colors or negative colors in the accessibly settings on your device.

The GalaPro app is designed to be discreet in the theater, using Airplane Mode to restrict phone calls, and gray/red text and low lighting.

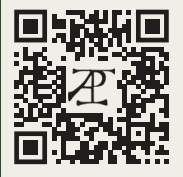

For more GalaPro FAQs, visit the **[APT Website.](https://americanplayers.org/your-visit/tickets-seating/accessibility/galapro)**